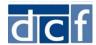

## **How to Log On to the Volunteer Connect Portal**

The Department of Children and Famlies (DCF) is piloting an online portal to share information with volunteer case reviewers about foster care reviews. DCF will automatically create accounts for approved volunteers.

## Introductory Email

Once your account is created, you will receive an introductory email from the Virtual Gateway\* that includes:

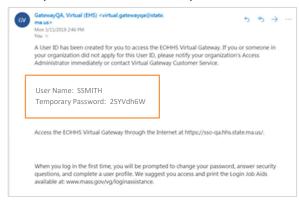

- Your User Name
- A Temporary Password
- A Logon Link To log on to the Volunteer Connect Portal via the Virtual Gateway.

The Virtual Gateway is a secure site that allows external partners, providers, staff, and the public to log in and access different health and human services information and online services, including the Volunteer Connect Portal.

## **Setting Up Your User Account the First Time**

Upon receiving the email, please:

- Go to the Logon Link and log in using your User ID and Temporary Password.
- 2 Read and accept the Virtual Gateway Terms and Conditions.
- **Solution** Enter a New Password that meets the password requirements shown on the page.
- Complete at least 5 Secret Questions, which you'll use if you ever forget your password.
- Click Submit.

Your user account is now set-up and can be used to log in to the Volunteer Connect Portal.

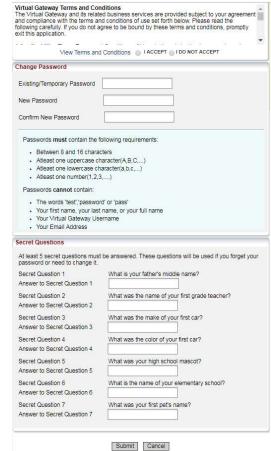

LAST UPDATED: 5/16/2019

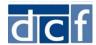

## **Logging In To the Volunteer Connect Portal**

After setting up your account, you'll see a page letting you know that your Virtual Gatway account has been updated. Click the 'Log in to the Virtual Gateway' link and log in with your User ID and the password you created.

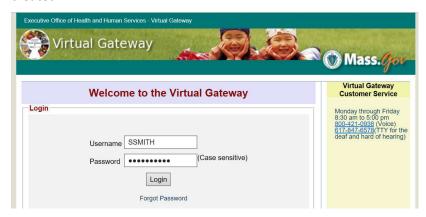

Once you've logged in, click the 'EHS Social Intranet' link to access the Volunteer Connect Portal Overview page.

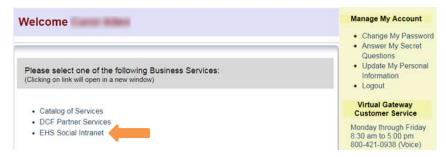

The first time you log in, please review and agree to the portal Terms and Conditions.

You can also log into the Volunteer Connect Portal at any time by clicking the 'Log in to the Volunteer Connect Portal' option on mass.gov or by clicking the following link: <a href="https://hhsvgapps01.hhs.state.ma.us/ehsintranet">https://hhsvgapps01.hhs.state.ma.us/ehsintranet</a>.

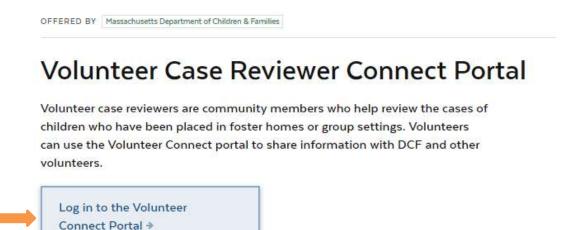